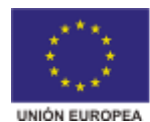

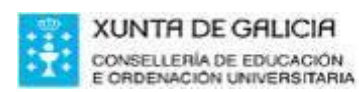

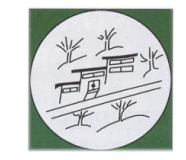

*I.E.S. Lama das Quendas*  R./ Uxío Novoneyra s/n 27500 - Chantada (Lugo)

Telf.: 982870223 – Fax: 982870233 www.edu.xunta.gal/centros/ieslamaquendas ies.lama.quendas@edu.xunta.es

## **MATERIA PROGRAMACIÓN- 2º ESO**

### **TRIVIAL**

Realizar un programa en Scratch que simule el juego del trivial, presentando los siguientes requisitos:

 Un mínimo de **cuatro materias de 2º de ESO (Se pueden hacer más materias, que se valorará como mejora)**. Cada materia tendrá como **mínimo tres preguntas**, mostrando en pantalla cuatro posibles respuestas, de las cuales sólo una será verdadera.

 Por cada pregunta acertada existirá una **puntuación**, que se **almacenará en una variable**, que se mostrará por pantalla. En el caso de fallar una pregunta, se restará a la puntuación global la mitad de la puntuación de una pregunta acertada. Tanto si se acierta como si se falla se mostrará por pantalla esta circunstancia (por ejemplo, has acertado o has fallado). Aunque no es obligatorio, se puede indicar en caso de fallo cuál es la respuesta correcta.

 También existirá **un tiempo** por el cual al sobrepasarlo acabará el juego a pesar de que el jugador no haya completado el trivial. Este tiempo se deberá mostrar en pantalla, y al finalizar el juego se **guardará en una variable**.

 $\Box$  Una vez que se conteste a todas las preguntas de una materia, no se podrá volver a jugar con esa materia. Para ello, el nombre de cada materia se almacenará en una lista, que se comprobará para verificar que se puede jugar con esa materia.

 Deberán existir **tres escenarios como mínimo**. Uno para el **inicio**, donde se presentará el juego y se darán las instrucciones correspondientes. **Otro para el desarrollo del juego**. Y **uno final**, para indicar el GAME OVER del juego.

 $\Box$  Se deberá establecer sonido para todo el juego (podrá ser una o varias canciones que se irán repitiendo).

 Todas las mejoras introducidas a las especificaciones iniciales serán tenidas en cuenta para la calificación final de la tarea.

Si el profesor lo considera necesario, el programa deberá ser presentado en clases y se utilizará la siguiente matriz de rúbrica para evaluar el trabajo.

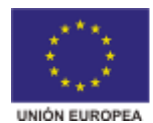

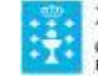

XUNTA DE GALICIA CONSELLERÍA DE EDUCACIÓN<br>E ORDENACIÓN UNIVERSITARIA

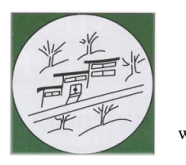

*I.E.S. Lama das Quendas*  R./ Uxío Novoneyra s/n 27500 - Chantada (Lugo)

Telf.: 982870223 – Fax: 982870233 www.edu.xunta.gal/centros/ieslamaquendas ies.lama.quendas@edu.xunta.es

#### **Rúbrica evaluación Scratch**

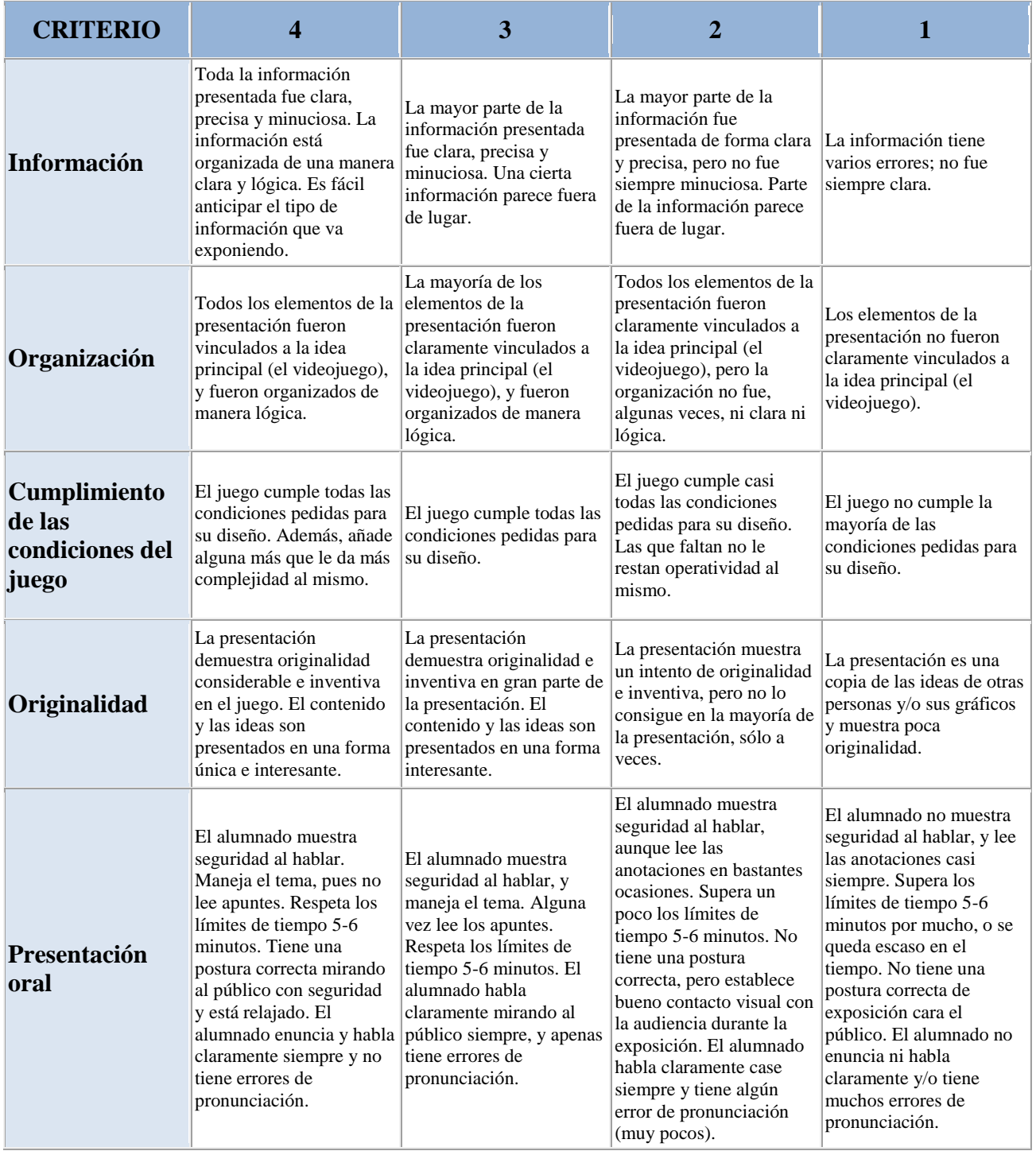

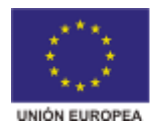

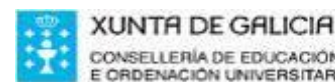

CONSELLERÍA DE EDUCACIÓN E ORDENACIÓN UNIVERSITARIA

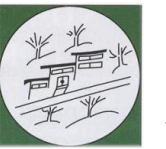

*I.E.S. Lama das Quendas*  R./ Uxío Novoneyra s/n 27500 - Chantada (Lugo)

Telf.: 982870223 – Fax: 982870233 www.edu.xunta.gal/centros/ieslamaquendas ies.lama.quendas@edu.xunta.es

# **CÓDIGO BÁSICO**

Para comenzar el juego hay que tener un escenario de presentación y un personaje que nos va a dar unas instrucciones. Este personaje va a interactuar con el jugador, haciéndole una serie de preguntas.

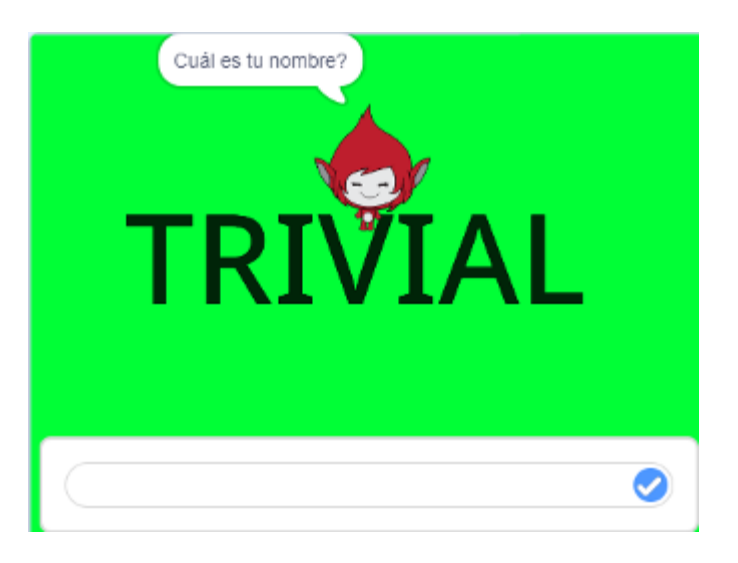

En esta parte del juego, también hay que tener claro las variables que tendrá nuestro juego para inicializarlas, o para esconderlas o mostrarlas según corresponda. Así tiene que haber una variable para el tiempo (**Tiempo**) y otra para la puntuación (**Puntuación**). Además, deben existir variables para almacenar cada una de las posibles respuestas que tenga una pregunta. En este caso las llamaremos **A, B, C** y **D**. Estas variables hay esconderlas en el escenario de presentación. También hay que tener una lista para ir almacenando las materias de las que ya se han realizado las preguntas, para no volverlas a preguntar. Esta lista la llamaremos "**Materias"** y al comenzar el juego hay que borrar todo lo que tenga de un juego anterior.

Como se indicó anteriormente, el personaje del juego puede interactuar y hacerle preguntas al jugador, como por ejemplo:

- *Hola*
- *Bienvenido al juego del trivial tecnológico*
- *¿Cuál es tu nombre?*
- *……………………………*

También el personaje dará ciertas instrucciones para comenzar el juego, como por ejemplo, cómo elegir una materia.

Todo el código que se haga estará dentro del personaje. No tienen que existir más personajes, salvo que se quiera mejorar el juego con otros. A continuación se describe un poco lo anterior, mostrando el código correspondiente:

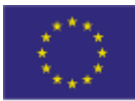

**UNIÓN EUROPEA** 

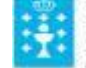

**XUNTA DE GALICIA** CONSELLERÍA DE EDUCACIÓN<br>E ORDENACIÓN UNIVERSITARIA

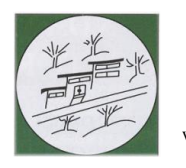

*I.E.S. Lama das Quendas*  R./ Uxío Novoneyra s/n 27500 - Chantada (Lugo)

Telf.: 982870223 – Fax: 982870233 www.edu.xunta.gal/centros/ieslamaquendas ies.lama.quendas@edu.xunta.es

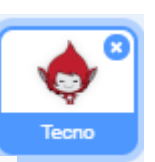

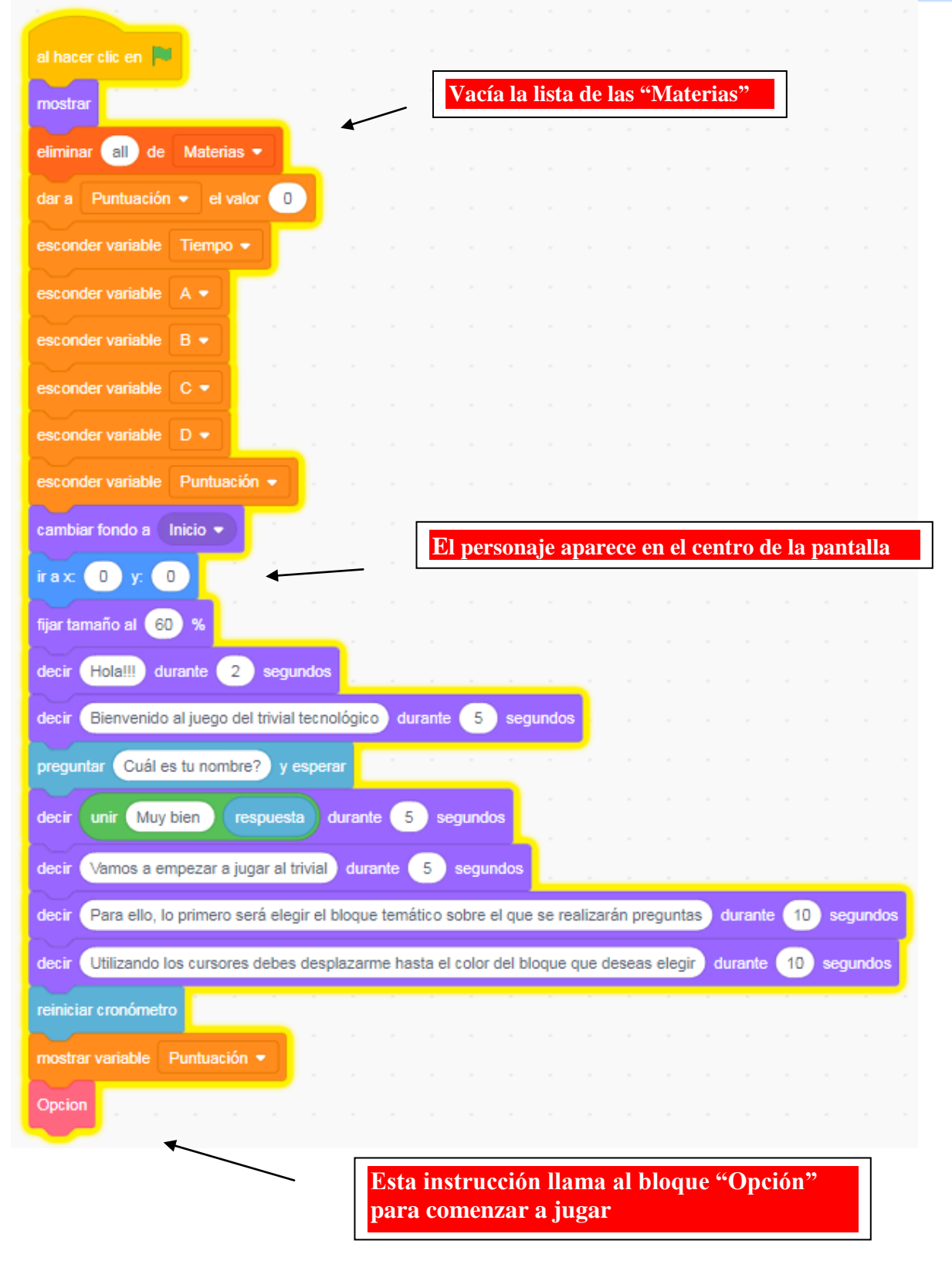

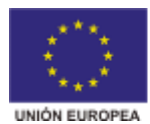

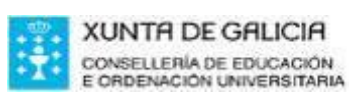

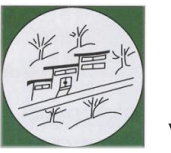

*I.E.S. Lama das Quendas*  R./ Uxío Novoneyra s/n 27500 - Chantada (Lugo)

Telf.: 982870223 – Fax: 982870233 www.edu.xunta.gal/centros/ieslamaquendas ies.lama.quendas@edu.xunta.es

Al comenzar el juego también hay que inicializar la variable del "**Tiempo**", y se pone el tiempo máximo para el cual se acabará el juego. Ese tiempo es libre. El que diseña el juego pondrá el tiempo que considere oportuno.

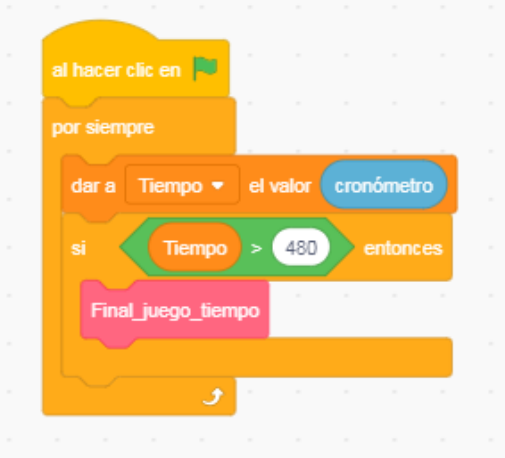

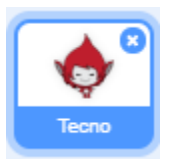

Para empezar a jugar necesitamos otro escenario. A continuación se muestra uno como ejemplo, donde aparecen unas materias de Bachillerato. En el caso de este proyecto para educación secundaria, **hay que poner materias de 2º de ESO**.

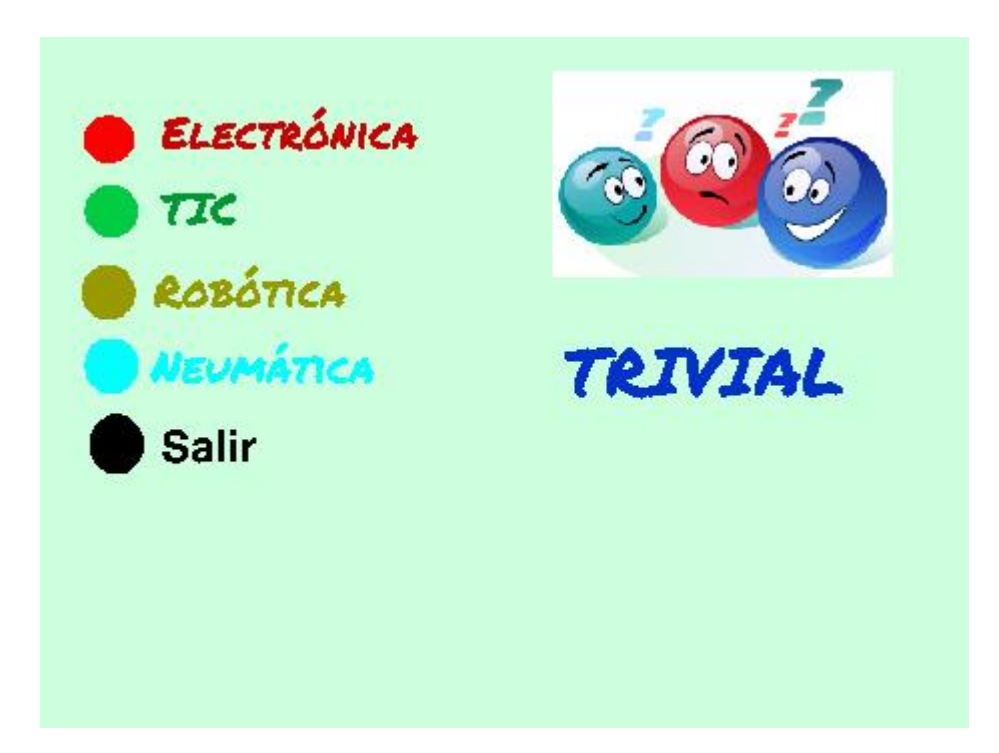

En el anterior escenario se muestran cuatro materias y una opción para salir del juego, si se desea. Este escenario se ha elaborado con las opciones que tiene el programa Scratch para pintar y colorear escenarios. A cada materia se le ha asignado un color.

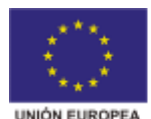

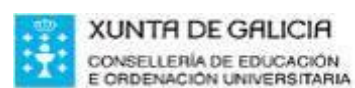

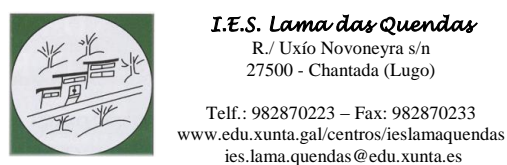

R./ Uxío Novoneyra s/n 27500 - Chantada (Lugo) Telf.: 982870223 – Fax: 982870233

ies.lama.quendas@edu.xunta.es

*I.E.S. Lama das Quendas* 

En el bloque "Opción" se muestra el escenario principal de juego. En este escenario se elige la materia para contestar las preguntas, desplazando el personaje al color de la materia y pulsando el ratón una vez que está encima. Para desplazar el personaje hay que programarlo. A continuación se muestra como se haría para elegir una materia, en este caso "Electrónica" (*recuerda que debes poner una materia de 2º de ESO*), asociada al color rojo. También se muestra la opción de salir del juego. Es importante ver cómo se pregunta por la longitud de la lista "**Materias**", ya que si la longitud es igual a 4, eso quiere decir que se acabó el juego. También, una vez que se elige una materia, hay que ver que no está en la lista de "**Materias**".

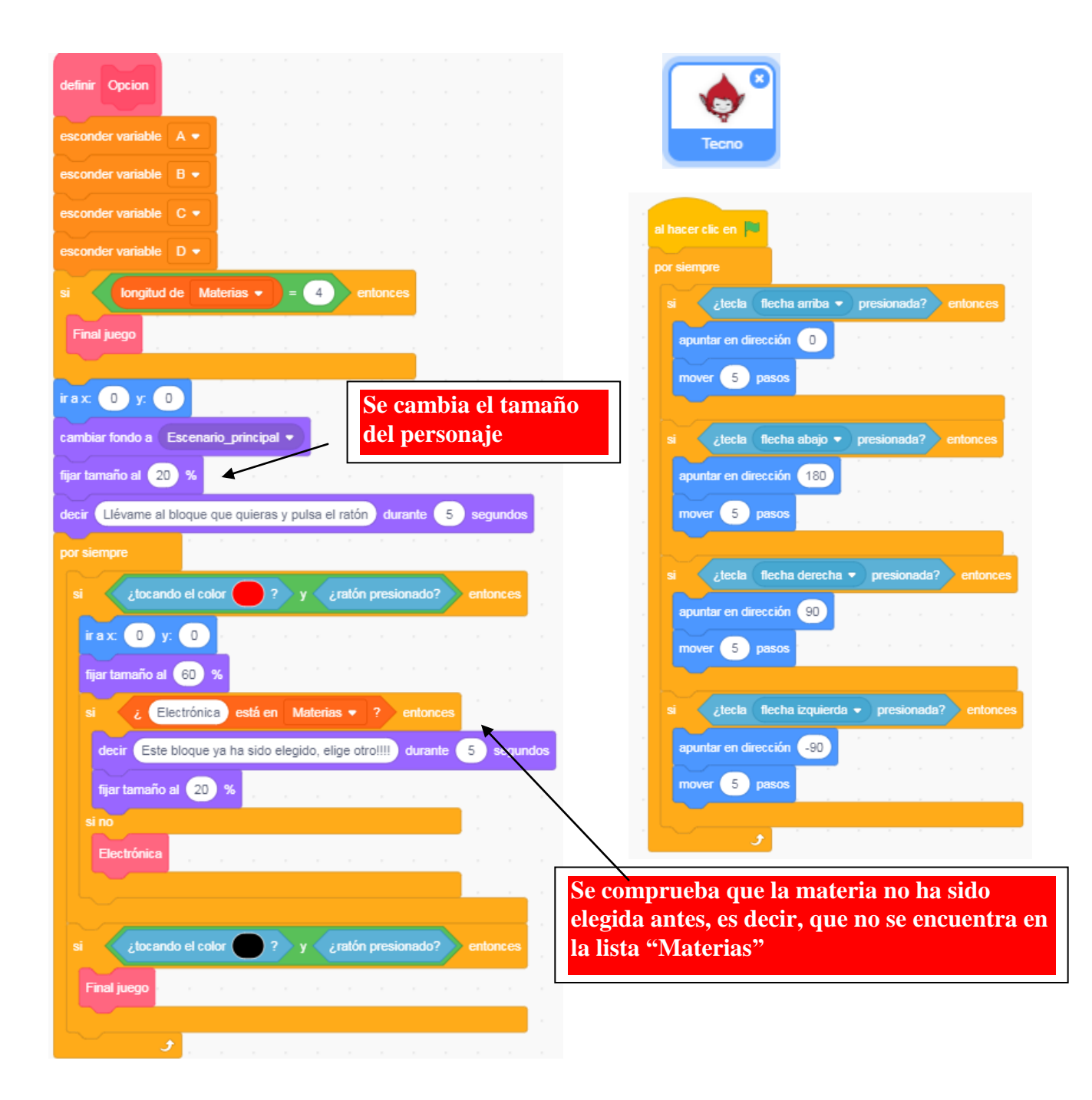

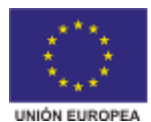

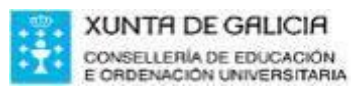

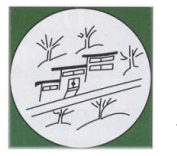

*I.E.S. Lama das Quendas*  R./ Uxío Novoneyra s/n 27500 - Chantada (Lugo)

Telf.: 982870223 – Fax: 982870233 www.edu.xunta.gal/centros/ieslamaquendas ies.lama.quendas@edu.xunta.es

Para jugar con cada materia se crea un bloque que recibe el nombre de la propia materia. En el ejemplo anterior se crea un bloque llamado "Electrónica". Veamos cómo se harían para esta materia las tres preguntas. Si quisiera hacer más, sería añadirlas siguiendo la misma estructura de programación. Cada vez que se acierta una pregunta se suma a la puntuación 10 puntos, y si se falla se restan 5 puntos.

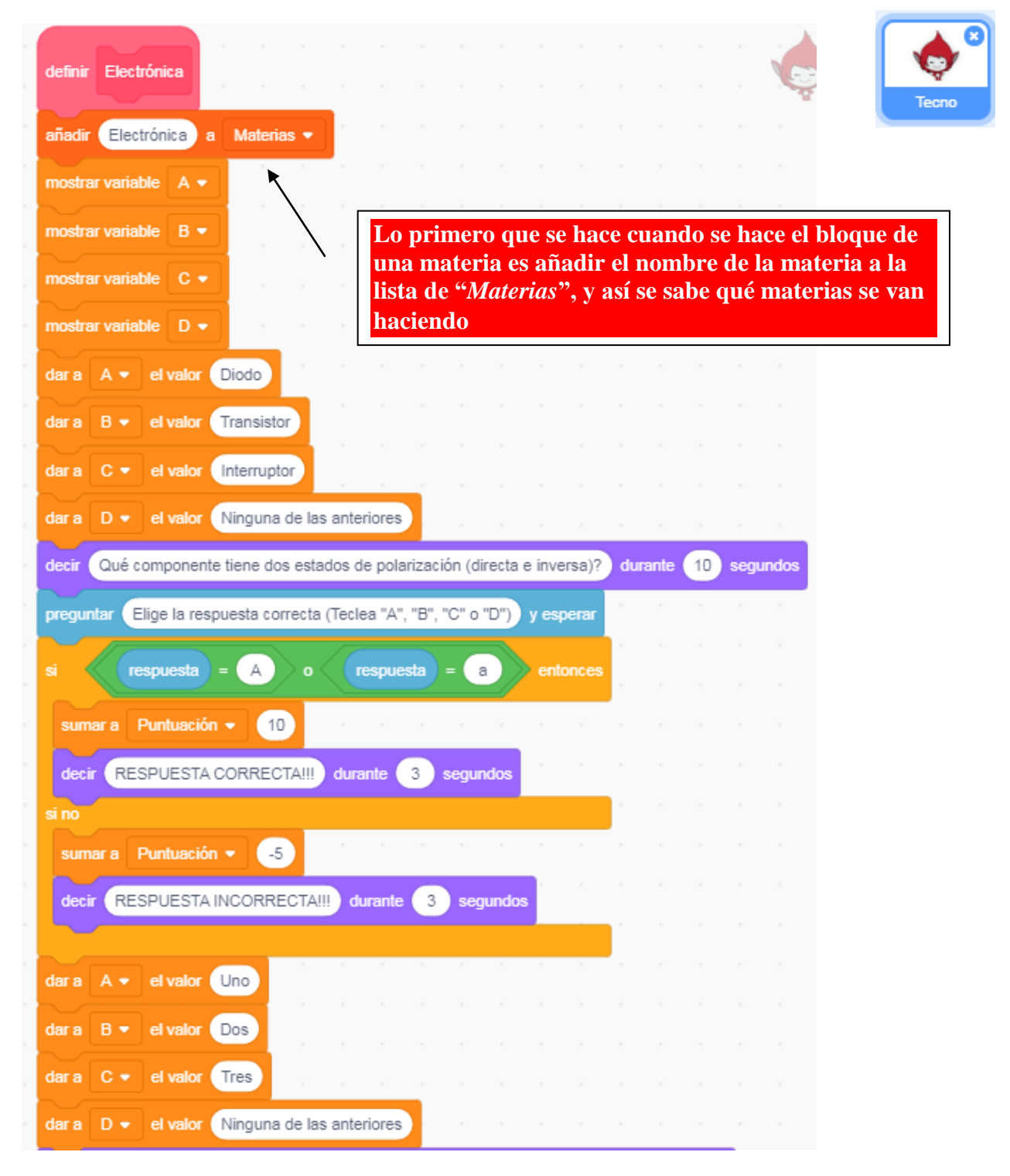

**(continua en la siguiente página)**

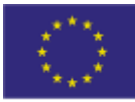

**UNIÓN EUROPEA** 

**XUNTA DE GALICIA** CONSELLERÍA DE EDUCACIÓN<br>E ORDENACIÓN UNIVERSITARIA

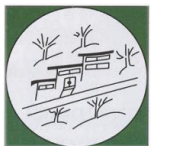

*I.E.S. Lama das Quendas*  R./ Uxío Novoneyra s/n 27500 - Chantada (Lugo)

Telf.: 982870223 – Fax: 982870233 www.edu.xunta.gal/centros/ieslamaquendas ies.lama.quendas@edu.xunta.es

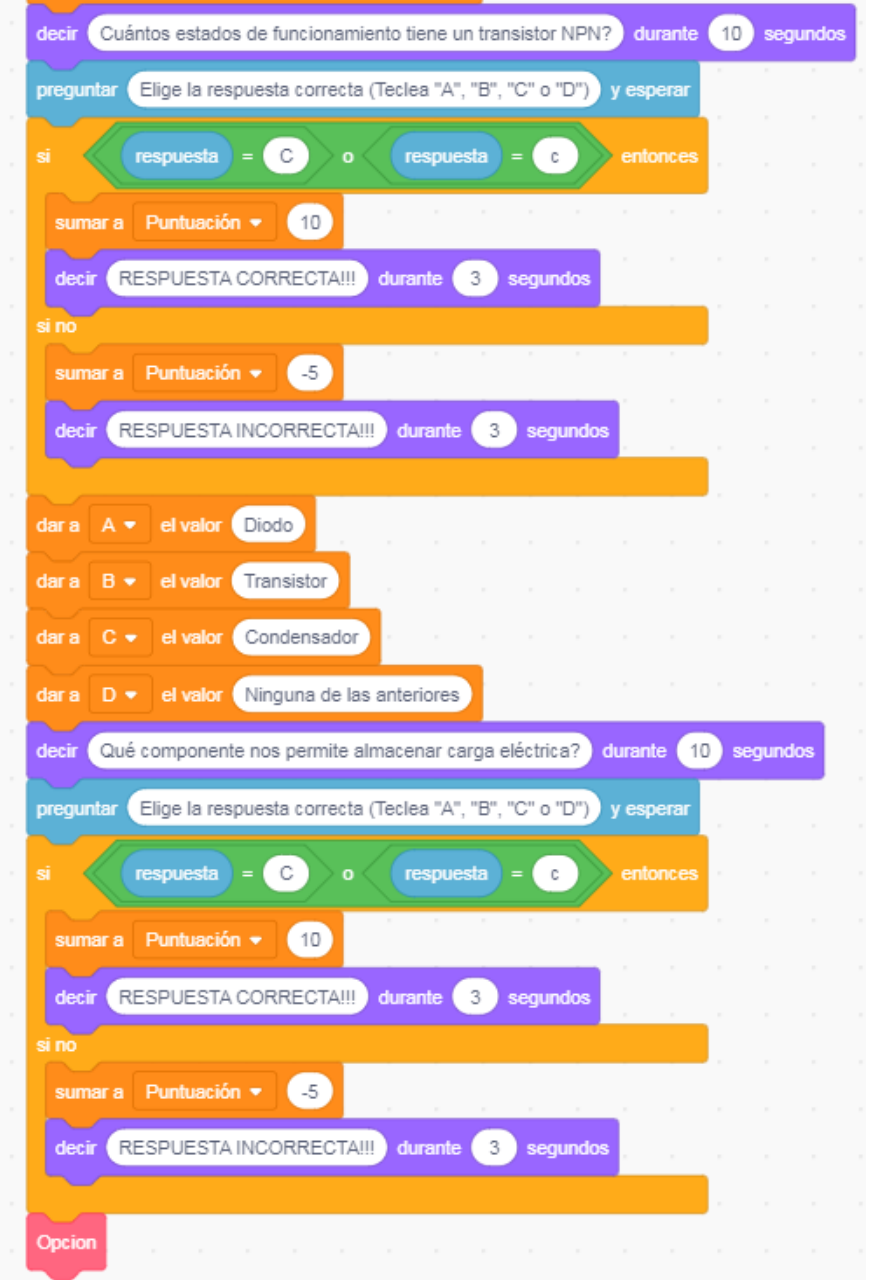

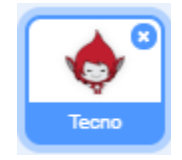

En el anterior ejemplo, se ha tenido en cuenta que para elegir la respuesta correcta se puede teclear la letra de las cuatro opciones en mayúscula o minúscula (*A-B-C-D* ó *a-b-c-d*). Una vez que se hace un bloque para una materia, para el resto de materias habría que hacer lo mismo. Vuelvo a recordar que tienen que ser materias de 2º de ESO).

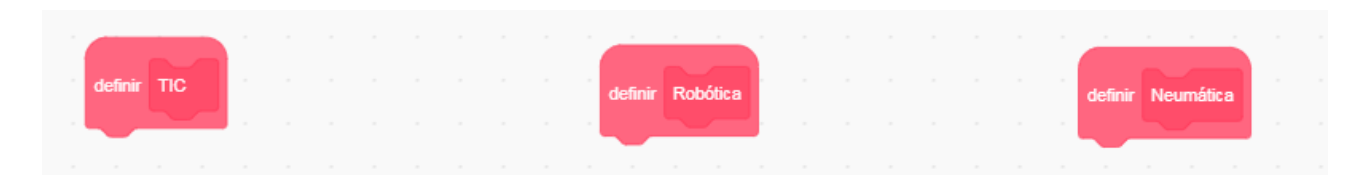

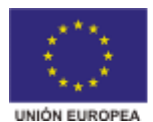

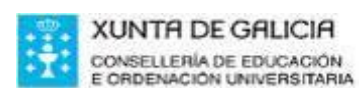

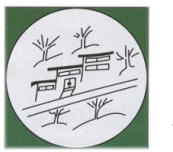

*I.E.S. Lama das Quendas*  R./ Uxío Novoneyra s/n 27500 - Chantada (Lugo)

Telf.: 982870223 – Fax: 982870233 www.edu.xunta.gal/centros/ieslamaquendas ies.lama.quendas@edu.xunta.es

El juego se puede se puede finalizar porque se hayan realizado las preguntas a las cuatro materias, o porque se haya acabado el tiempo establecido. En este último caso, se puede penalizar al jugador restándole a su puntuación algunos puntos, por ejemplo, 30 puntos. Cuando se produce alguna de estas circunstancias hay que dar paso al escenario final.

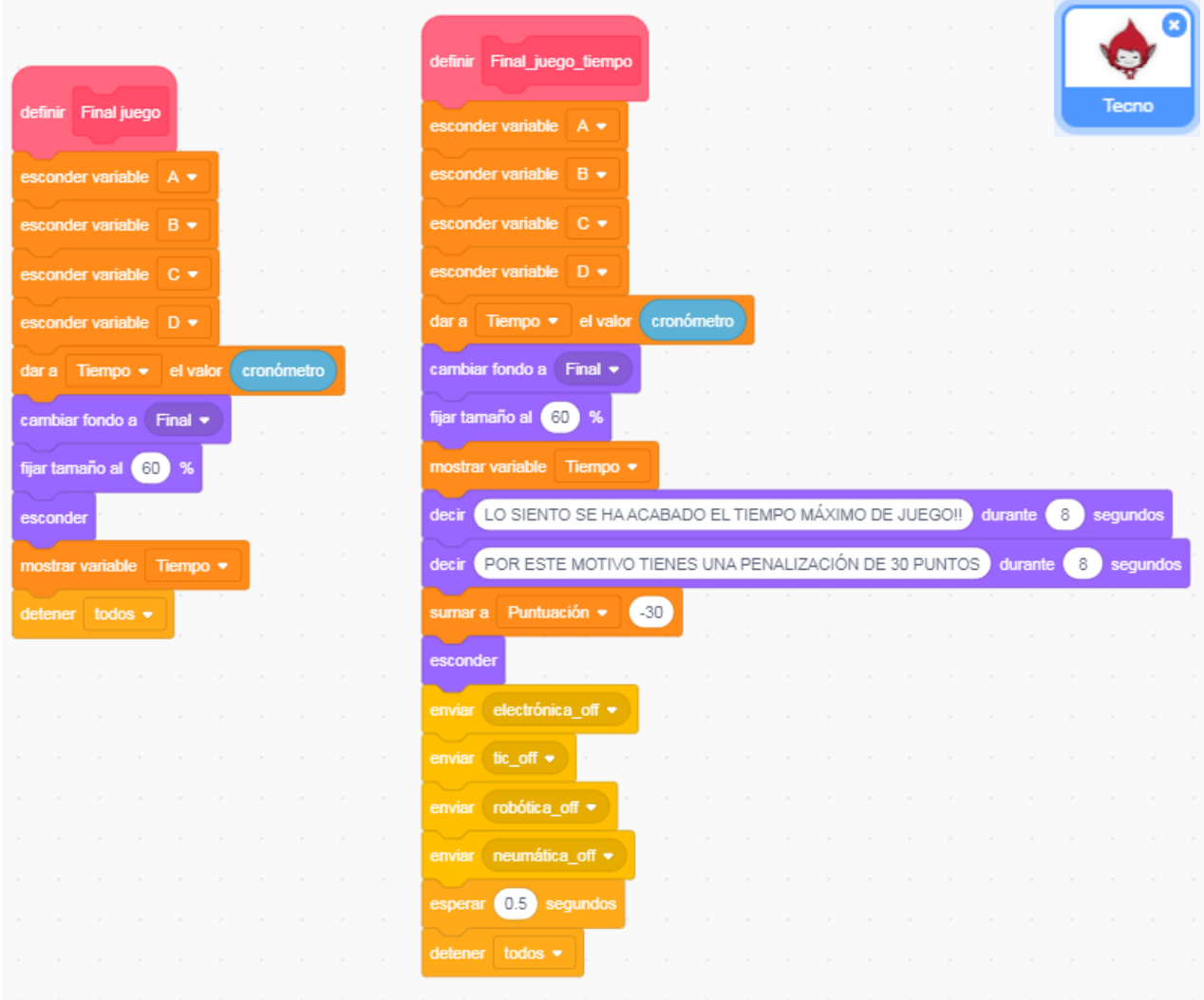

#### ÆR ZE QI